# Lyhyt käyttöopas Proline Promass 83

Coriolis-virtausmittari

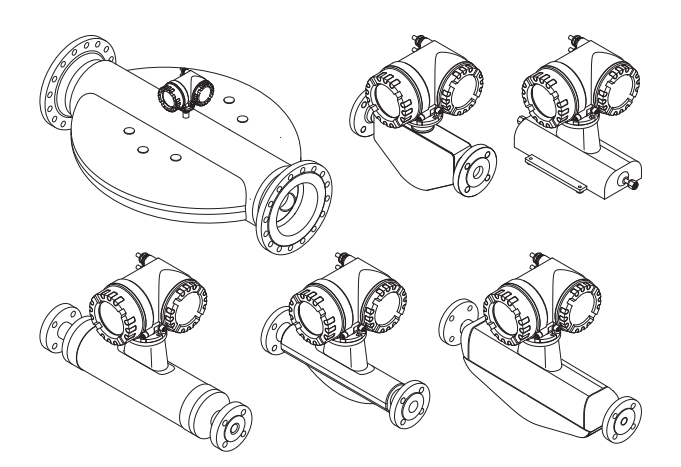

Tämä lyhyt käyttöopas on käyttöohjeiden suppea versio. Se ei korvaa toimitukseen sisältyviä varsinaisia käyttöohjeita. Lisätietoja virtausmittarista saat käyttöohjeesta ja muista asiakirjoista:

- Asiakkaan saamalla CD-levyllä (ei sisälly kaikkien laiteversioiden toimitukseen).
- Saatavana kaikille virtausmittarille seuraavasti:
	- Internet: www.endress.com/deviceviewer
	- Älypuhelin/tabletti: Endress+Hauserin käyttösovellus

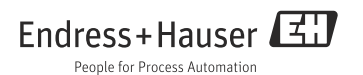

# Sisällysluettelo

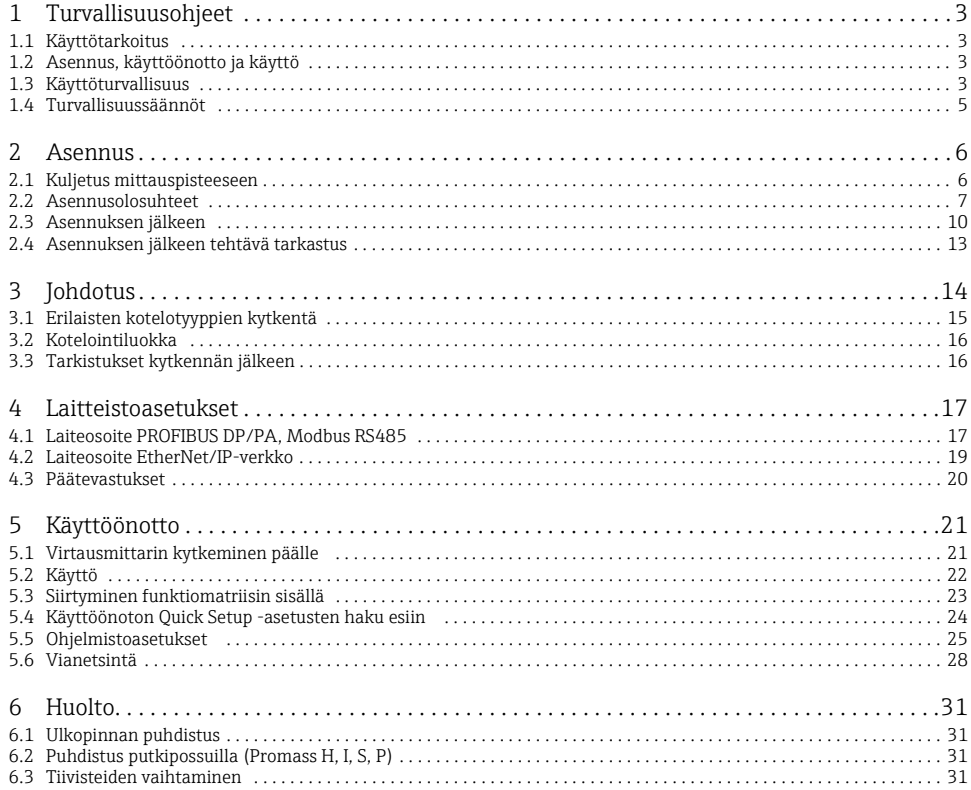

# <span id="page-2-0"></span>1 Turvallisuusohjeet

## <span id="page-2-1"></span>1.1 Käyttötarkoitus

Promass 83 -virtausmittari sisältää seuraavat komponentit:

• Promass 83 -lähetin.

Promass A, Promass E, Promass F, Promass H, Promass I, Promass O, Promass P, Promass S tai Promass X anturi.

- Virtausmittari on tarkoitettu käytettäväksi vain nesteiden ja kaasujen massavirtausnopeuden mittaamiseen. Virtausmittari mittaa samalla tiheyden ja nesteen lämpötilan. Näitä parametrejä käytetään sitten muiden prosessimuuttujien kuten tilavuusvirtauksen laskemiseen.
- Muu kuin näissä ohjeissa esitetty käyttö vaarantaa käyttäjän ja koko mittausjärjestelmän turvallisuuden ja on siitä syystä kielletty.
- Valmistaja ei vastaa vahingoista, jotka aiheutuvat väärästä tai käyttötarkoituksen vastaisesta käytöstä.

## <span id="page-2-2"></span>1.2 Asennus, käyttöönotto ja käyttö

- Virtausmittarin asennus, kytkentä, käyttöönotto ja huolto on sallittu vain koulutetulle ja valtuutetulle henkilökunnalle (esimerkiksi sähköteknikko), jonka tulee noudattaa tarkasti tämän lyhyen käyttöoppaan ohjeita, asiaankuuluvia normeja, lakimääräyksiä ja mahdollisia sertifikaatteja (käyttökohteen mukaan).
- Asiantuntijoiden täytyy lukea ja ymmärtää tämän lyhyen käyttöoppaan ohjeet ja noudattaa niitä. Jos olet epävarma mistä tahansa tämän lyhyen käyttöoppaan sisällöstä, sinun täytyy lukea käyttöohjeet (CD-levyllä). Käyttöohjeet sisältävät yksityiskohtaista tietoa virtausmittarista.
- Virtausmittarin saa asentaa putkeen vain jännitteettömässä tilassa ilman ulkopuolisia kuormituksia tai jännityksiä.
- Virtausmittaria saa muuttaa vain tavalla, joka on nimenomaisesti sallittu käyttöohjeissa (CD-levyllä).
- Korjauksia saa tehdä vain aidon varaosasarjan avulla, mikäli korjaustyö on nimenomaisesti sallittu.
- Jos putkijärjestelmässä suoritetaan hitsaustöitä, hitsauslaitetta ei saa maadoittaa virtausmittarin kautta.

## <span id="page-2-3"></span>1.3 Käyttöturvallisuus

- Virtausmittari on suunniteltu alan viimeisimpien turvallisuusvaatimusten mukaan, testattu ja toimitettu tehtaalta käyttöturvallisessa kunnossa. Voimassa olevia eurooppalaisia standardeja on noudatettu.
- Valmistaja varaa oikeuden muuttaa teknisiä tietoja ilman ennakkoilmoitusta. Endress+Hauser -jälleenmyyjäsi toimittaa sinulle tuoreimmat tiedot ja päivitykset näihin käyttöohjeisiin.
- Virtausmittariin kiinnitettyjen varoitushuomautusten, laitekilpien ja kytkentätarrojen sisältämiä tietoja on noudatettava. Ne sisältävät tärkeää tietoa, mukaan lukien tietoja sallituista käyttöolosuhteista, virtausmittarin käyttökohteesta sekä tietoa materiaaleista. Jos virtausmittaria ei käytetä normaalissa ilmanlämpötilassa, on ehdottomasti varmistettava, että se täyttää asiaankuuluvat perusedellytykset, jotka on ilmoitettu mukana toimitetuissa laiteasiakirjoissa (CD-levyllä).
- Virtausmittarin johdotus on tehtävä kytkentäkaavioiden ja kytkentätarrojen mukaan. Ulkopuoliset kytkennät täytyy sallia.
- Virtausmittarin kaikki osat on integroitava laitoksen potentiaalintasausjärjestelmään.
- Kaapelien, testattujen holkkitiivisteiden ja testattujen sokkotulppien on sovittava vallitseviin käyttöolosuhteisiin, esimerkiksi prosessin lämpötila-alueeseen. Käyttämättömät koteloaukot on tiivistettävä sokkotulpin.
- Virtausmittaria voi käyttää ainoastaan nesteiden yhteydessä, joita mittalaitteen kaikki kostuvat osat kestävät riittävästi. Endress+Hauser auttaa mielellään erikoisnesteiden, mukaan lukien puhdistusnesteiden, kostuttamien materiaalien korroosionkestävyyden selvittämisessä. Pienet muutokset lämpötilassa, pitoisuudessa tai likaantumisasteessa voivat kuitenkin johtaa muutoksiin korroosionkestävyydessä. Tästä syystä Endress+Hauser ei ota mitään vastuuta kostuneiden materiaalien korroosionkestävyydestä erityisissä käyttötilanteissa. Käyttäjä on vastuussa prosessiin soveltuvien kostuvien materiaalien valinnasta.
- Mittausputken kautta kulkevat kuumat prosessinesteet saattavat nostaa kotelon pinnan lämpötilaa. Käyttäjien tulee varautua siihen, että varsinkin anturin pinta voi kuumeta lähes nesteen lämpötilan tasolle. Jos nesteen lämpötila on korkea, riittäviin toimenpiteisiin on ryhdyttävä palovammojen tai ihokarvojen palamisen estämiseksi.
- Räjähdysvaaralliset tilat Räjähdysvaarallisissa tiloissa käytettävissä virtausmittareissa on tämän mukainen merkintä laitekilvessä ja niiden mukana toimitetaan Ex-asiakirjat, jotka ovat olennainen osa näitä käyttöohjeita. Oleellisia maakohtaisia määräyksiä on noudatettava käytettäessä laitetta räjähdysvaarallisissa tiloissa.
- Käyttö elintarviketeollisuudessa Elintarviketeollisuudessa käytettävillä virtausmittareilla on omat erityismerkintänsä. Oleellisia maakohtaisia määräyksiä on noudatettava näitä laitteita käytettäessä.
- Painemittarit

Anturin laitekilvessä olevalla tunnisteella PED/G1/III Endress+Hauser vakuuttaa yhdenmukaisuuden painelaitedirektiivin 97/23/EY lisäyksen I mukaisten "olennaisten turvallisuusvaatimusten" kanssa. Laitteet, joissa tätä tunnistetta ei ole (ei PED:tä) on suunniteltu ja valmistettu hyvän turvallisuusteknisen käytännön mukaisesti.

• Endress+Hauser Endress+Hauser auttaa mielellään hyväksyntiä, niiden soveltamista ja toteutusta koskevien kysymysten selvittämisessä.

## <span id="page-4-0"></span>1.4 Turvallisuussäännöt

#### A Varoitus!

"Varoitus" merkitsee toimintaa tai toimenpidettä, joka voi väärin suoritettuna aiheuttaa loukkaantumisen tai vaaran terveydelle. Noudata tarkasti ohjeita ja toimi huolellisesti.

#### Huomautus!

"Huomautus" merkitsee toimintaa tai toimenpidettä, joka voi väärin suoritettuna aiheuttaa laitteen toimintahäiriön tai rikkoutumisen. Noudata tarkasti ohjeita.

Huomio! "Huomio" merkitsee toimintaa tai toimenpidettä, joka voi väärin suoritettuna vaikuttaa epäsuorasti laitteen toimintaan tai saada laitteen toimimaan odottamattomalla tavalla.

# <span id="page-5-0"></span>2 Asennus

## <span id="page-5-1"></span>2.1 Kuljetus mittauspisteeseen

- Pakkaa virtausmittari niin, että se on suojattu hyvin iskuilta varastoinnin (ja kuljetuksen) aikana. Alkuperäinen pakkaus tarjoaa optimaalisen suojan.
- Sallittu varastointilämpötila on 40... + 80 °C ( 40... + 176 °F), mieluiten + 20 °C ( + 68 °C).
- Virtausmittari on suojattava suoralta auringonvalolta varastoinnin aikana, jotta liian korkeat pintalämpötilat voidaan välttää.
- Kuljeta virtausmittari mittauspisteelle alkuperäispakkauksessa.
- Prosessiliitäntään asennetut suojakannet tai suojatulpat estävät antureiden mekaaniset vauriot kuljetuksen ja varastoinnin aikana. Poista asennetut suojakannet tai suojatulpat tästä syystä vasta juuri ennen asennusta.

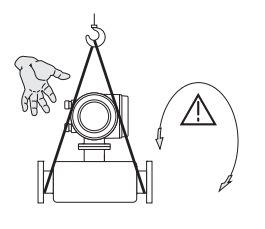

Käytä yksikön kuljettamiseen prosessiliitäntöjen ympärille kierrettyjä nostoliinoja tai käytä nostokorvakkeita (jos sellaiset ovat käytettävissä).

Varoitus! Loukkaantumisvaara! Laite saattaa luiskahtaa. Virtausmittarin painopiste saattaa olla korkeammalla kuin nostoliinojen kiinnityspisteet. Varmista aina, että laite ei pääse luiskahtamaan tai kääntymään akselinsa ympäri.

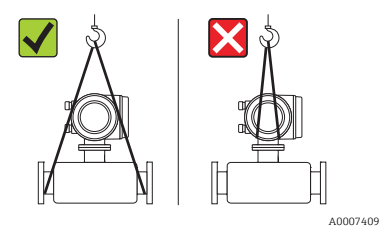

Älä nosta virtausmittaria lähettimen kotelosta tai liitäntäkotelosta, kun kyseessä on erillisversio. Älä käytä ketjuja, sillä ne saattavat vaurioittaa koteloa.

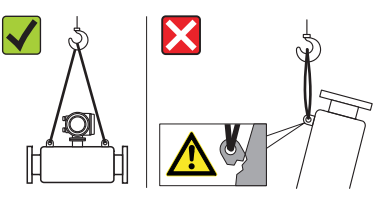

Kokoonpano täytyy aina olla vähintään kahden nostosilmukan varassa.

A0007409

A0007408

## <span id="page-6-0"></span>2.2 Asennusolosuhteet

Painavat anturit kannattaa tukea mekaanisista syistä ja putkien suojaamiseksi.

## 2.2.1 Mitat

Katso virtausmittarin mitat → CD-levyllä olevista teknisistä tiedoista.

## 2.2.2 Asennuspaikka

Suosittelemme seuraavia asennuspaikkoja:

- Asenna anturi mahdollisuuksien mukaan kalusteiden kuten venttiilien, T-kappaleiden, kulmien jne. eteen.
- Pumppujen painepuoli (jos korkeat järjestelmäpaineet)
- Nousuputken matalin kohta (jos korkeat järjestelmäpaineet)

Seuraavia asennuspaikkoja on vältettävä:

- Putken korkein kohta (ilman kerääntymisen vaara)
- Avonainen laskuputki juuri ennen laskuputken vapaata ulostuloa. Erilaisia virtausmittarin käyttötapoja laskuputkissa löytyy CD-levyllä olevasta käyttöohjeesta.

## 2.2.3 Asento

- Varmista, että virtausmittarin laitekilvessä oleva nuoli vastaa nesteen virtaussuuntaa.
- Seuraavassa taulukossa näkyvät virtausmittarin mahdolliset asennot:

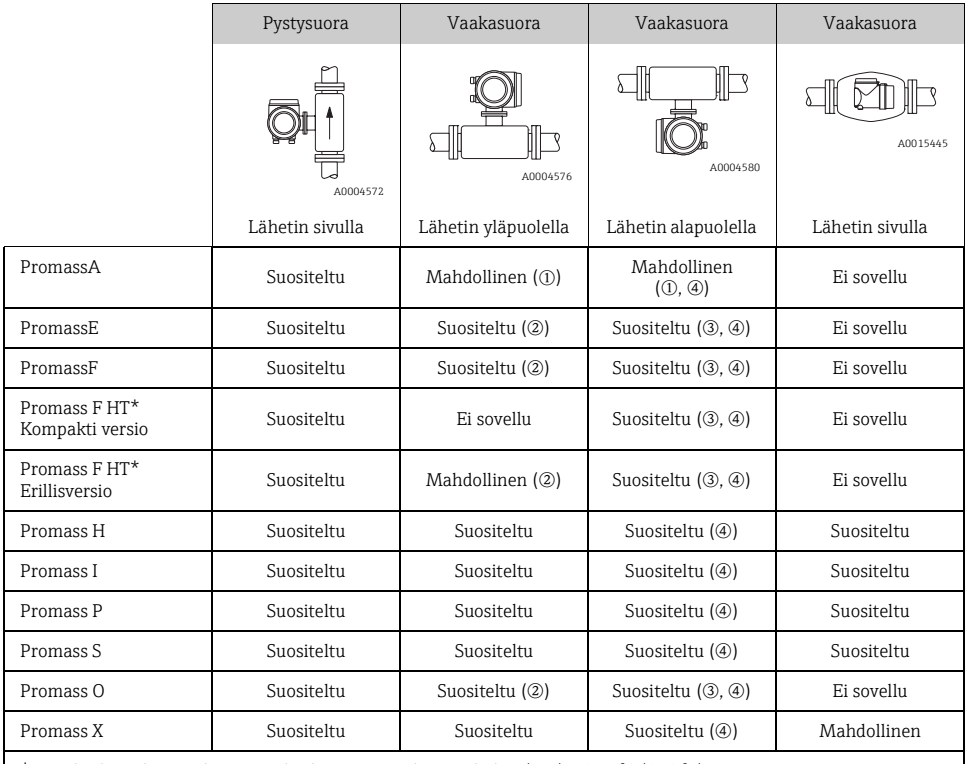

\*HT = korkean lämpötilan versio keskimääräisiin lämpötiloihin (TM) > 200 °C (392 °F)

m Älä asenna virtausmittaria niin, että se riippuu ilman tukea tai kiinnitysyksikköä.

n Tämä asento ei sovellu nesteille, joissa on mukana kulkeutuneita kiintoaineita.

o Tämä asento ei sovellu kaasuuntuville nesteille.

p Tämä asento ei sovellu alhaisille nestelämpötiloille.

#### Erityiset asennusohjeet Promass A -virtausmittarille

#### Huomautus!

Mittausputken murtumisvaara, jos anturi asennetaan väärin!

Anturia ei saa asentaa putkeen vapaasti riippuvana anturina:

- Asenna anturi pohjalevyn avulla suoraan lattiaan, seinää tai kattoon.
- Tue anturi kunnolla kiinnitettyyn tukialustaan (esimeriksi kulmakiinnike.

#### *Pystysuora*

Suosittelemme kahta asennustapaa pystyyn asennettaessa:

- Asennus suoraan seinään pohjalevyn avulla
- irtausmittari tuettu seinään kiinnitettyyn kulmakiinnikkeeseen

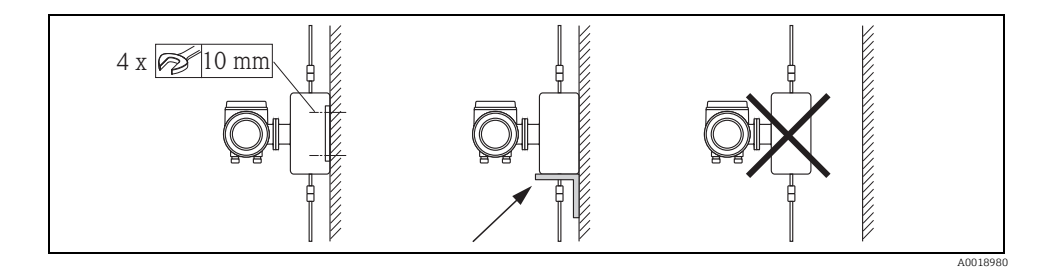

#### *Vaakasuora*

Suosittelemme tätä asennustapaa vaakasuoraan asennettaessa:

• virtausmittari seisoo tukevan alustan päällä

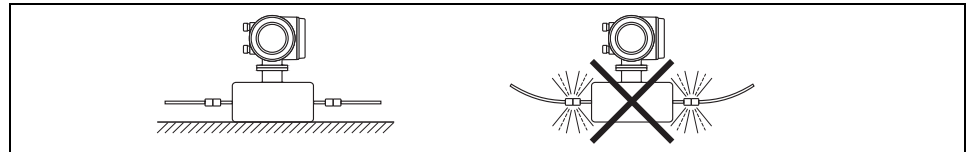

A0018979

## 2.2.4 Lämmitys

Tietoa lämmityksestä löytyy CD-levyllä olevasta käyttöohjeesta.

#### 2.2.5 Terminen eristys

Tietoa lämpöeristyksestä löytyy CD-levyllä olevasta käyttöohjeesta.

## 2.2.6 Sisäänmenot ja ulostulot

Sisäänmenoja ja ulostuloja ei tarvita.

#### 2.2.7 Tärinä

Ei edellytä mitään toimenpiteitä.

## <span id="page-9-0"></span>2.3 Asennuksen jälkeen

#### 2.3.1 Lähettimen kotelon kääntäminen

#### Alumiinisen kenttäkotelon kääntäminen

Alumiininen kenttäkotelo ei Ex -alueille

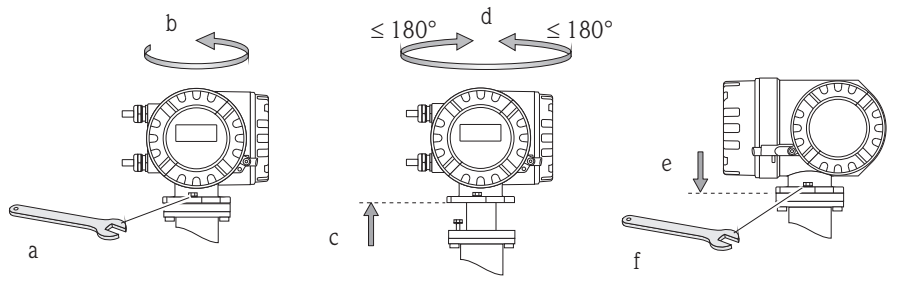

A0007540

Alumiininen kenttäkotelo alueelle 0, alue 1 tai Class I Div. 1

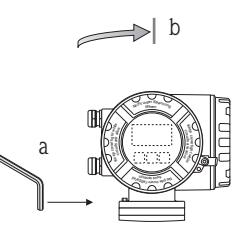

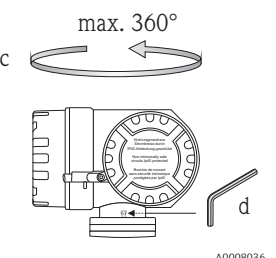

- a. Avaa kiinnitysruuvia.
- b. Käännä lähettimen koteloa varovasti myötäpäivään pysäyttimeen saakka (kierteen loppu).
- c. Käännä lähetintä vastapäivään (maks. 360°) haluttuun asentoon.
- d. Kiristä kiinnitysruuvi jälleen kireälle.

#### Ruostumattoman teräskenttäkotelon kääntäminen

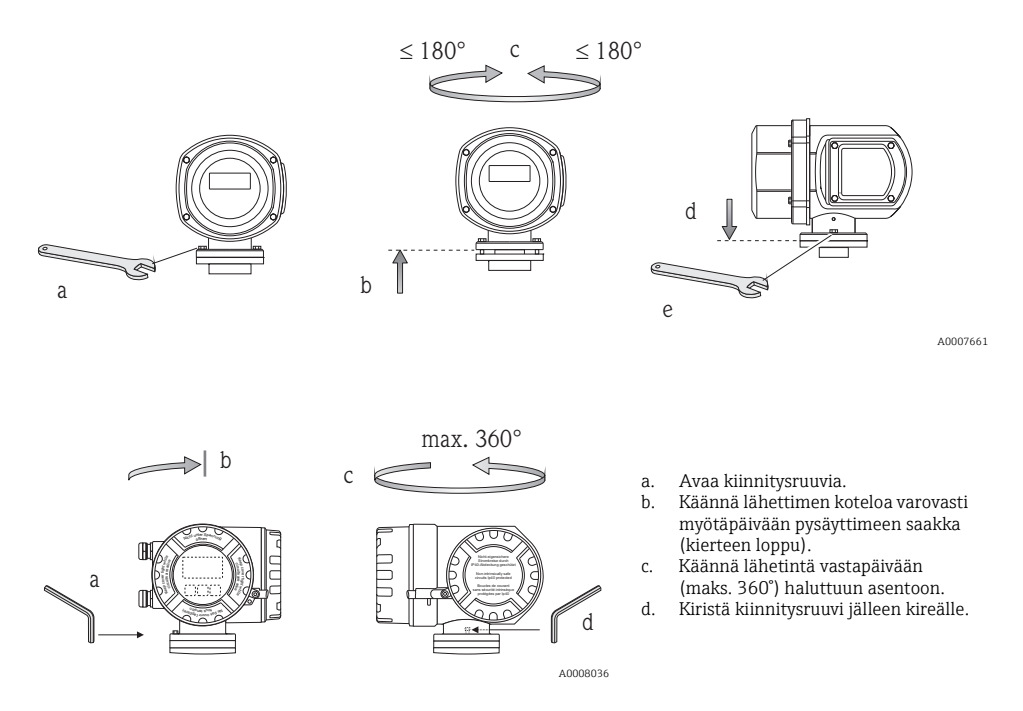

#### 2.3.2 Paikallisnäytön kääntäminen

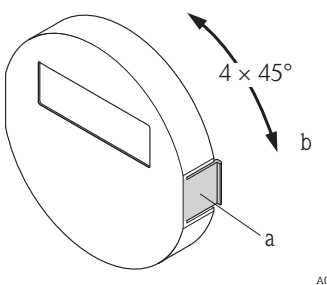

- a. Paina näyttömoduulin sivuilla olevia lukitsimia ja irrota moduuli elektroniikkatilan peitekannesta.
- b. Käännä näyttö haluttuun asentoon (maks. 4 × 45° molempiin suuntiin) ja aseta se takaisin elektroniikkakotelon peitekannen päälle.

A0007541

## 2.3.3 Seinäasennuskotelon asennus

- 
- " Huomautus! Varmista, että ympäristön lämpötila ei ylitä sallittua rajaa.
	- Asenna seinäasennuskotelo aina siten, että kaapeleiden läpivientiaukot osoittavat alaspäin.

## Asennus suoraan seinään

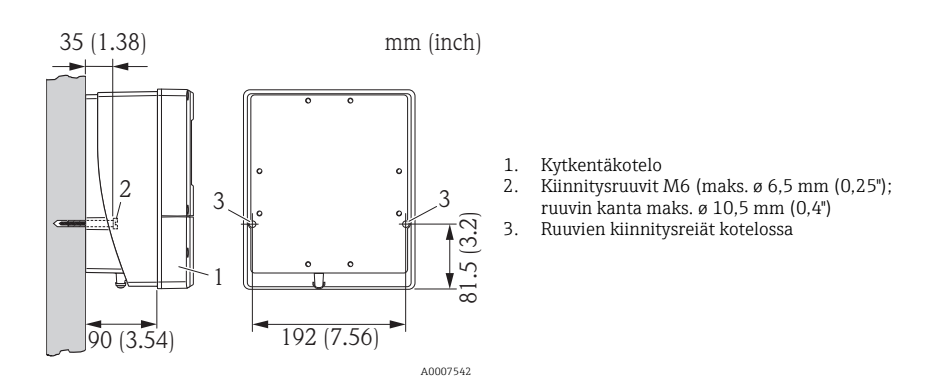

## Asennus putkeen

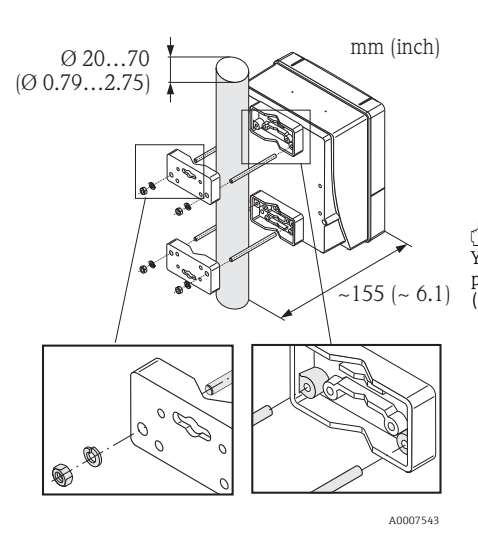

" Huomautus! Ylikuumenemisvaara! Jos laite asennetaan kuumaan putkeen, varmista, että kotelon lämpötila ei ole yli +60 °C (+140 °F). Tämä on suurin sallittu lämpötila.

#### Asennus kytkintauluun

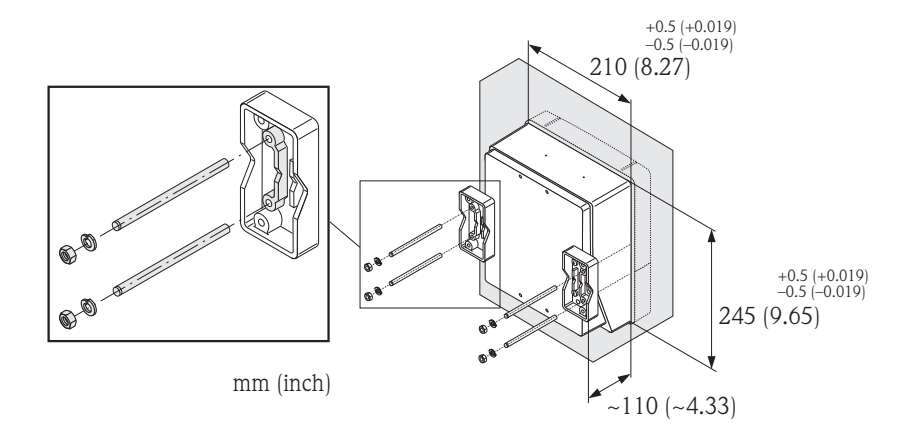

A0007544

## <span id="page-12-0"></span>2.4 Asennuksen jälkeen tehtävä tarkastus

- Onko virtausmittari vaurioitunut (silmämääräinen tarkastus)?
- Vastaako virtausmittari mittauspisteen erittelyjä?
- Ovatko anturin ja kytketyn lähettimen sarjanumerot samat?
- Ovatko mittauspistenumero ja merkinnät oikein (silmämääräinen tarkastus)?
- Ovatko sisähalkaisija ja pintakarkeus/laatu oikeat?
- On valittu oikea anturin asento tyypin, nesteen ominaisuuksien ja nesteen lämpötilan suhteen?
- Täsmääkö anturissa oleva nuoli putken nesteen virtaussuunnan kanssa?
- Onko virtausmittari suojattu kosteudelta ja suoralta auringonvalolta?
- Onko virtausmittari suojattu ylikuumenemiselta?

# <span id="page-13-0"></span>3 Johdotus

∕∱\ Varoitus!<br>∫Sähköiskuvaara! Komponenteissa kulkee vaarallisen korkeita jännitteitä.

- Älä koskaan asenna virtausmittaria tai johdota sitä sen ollessa kytkettynä virtalähteeseen.
- Kytke suojamaadoitus kotelon maadoitusliittimeen ennen virran kytkemistä päälle.
- Vedä virtakaapelit ja signaalikaapelit niin, että ne pysyvät tukevasti paikoillaan.
- Tiivistä läpivientiaukot ja kannet ilmatiiviisti.

## Huomautus!

Elektronisten komponenttien vaurioitumisvaara!

- Kytke virransyöttö laitekilven kytkentätietojen mukaisesti.
- Kytke signaalikaapeli CD-levyllä olevan käyttöohjeen kytkentätietojen tai Ex-asiakirjojen mukaisesti.

## Lisäksi, kun erillisversio:

Huomautus!

Elektronisten komponenttien vaurioitumisvaara!

- Kytke toisiinsa vain antureita ja lähettimiä, joilla on sama sarjanumero
- Katso liitäntäkaapelin kaapelierittelyt → Käyttöohjeet CD-levyllä.

Huomio! Asenna liitäntäkaapeli tukevasti niin, että se ei pääse liikkumaan.

## Kenttäväyläkommunikaatio-virtausmittareita koskee lisäksi seuraava:

Huomautus!

- Elektronisten komponenttien vaurioitumisvaara!
- Katso kenttäväyläkaapelin kaapelierittelyt → Käyttöohjeet CD-levyllä.
- Pidä kaapelisuojusten kuoritut ja kerratut pituudet mahdollisimman lyhyinä.
- Suojaa ja maadoita signaalijohdot → Käyttöohjeet CD-levyllä.
- Käytettäessä järjestelmissä, joissa ei ole potentiaalintasausta → Käyttöohjeet CD-levyllä.

## Ex-sertifioituja virtausmittareita koskee lisäksi seuraava:

## Varoitus!

Ex-sertifioituja virtausmittareita johdotettaessa kaikkia kyseisiin Ex-asiakirjoihin liittyviä turvallisuusohjeita, kytkentäkaavioita, teknisiä tietoja jne. on noudatettava

 $\rightarrow$  Ex-asiakirjat CD-levyllä.

2 3 4

## <span id="page-14-0"></span>3.1 Erilaisten kotelotyyppien kytkentä

1

Johdota yksikkö kannen sisäpuolelta löytyvän liitäntäkaavion mukaan.

2

#### 3.1.1 Kompakti versio

Lähettimen kytkentä:

- 1 Kytkentäkaavio kytkentäkotelon
	- kannen sisäpuolella
	- Virtakaapeli
- 3 Signaalikaapeli tai kenttäväyläkaapeli
- 4 Lisävaruste

A0007545

## 3.1.2 Erillisversio (lähetin): ei Ex-alue, Ex-alue 2, Class I Div. 2

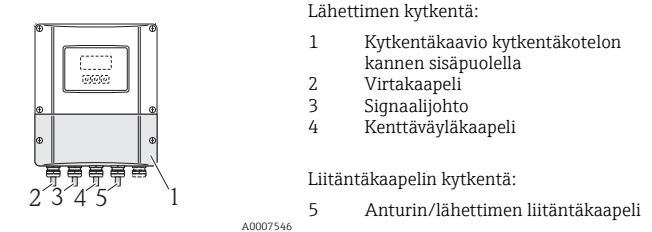

## 3.1.3 Erillisversio (lähetin): Ex-alue 0, 1, Class I Div. 1

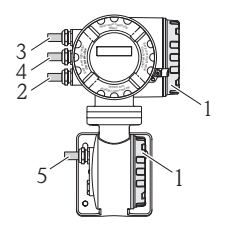

Lähettimen kytkentä:

- 1 Kytkentäkaavio kytkentäkotelon
- kannen sisäpuolella
- 2 Virtakaapeli
- 3 Signaalikaapeli tai kenttäväyläkaapeli
- 4 Lisävaruste

Liitäntäkaapelin kytkentä:

5 Anturin/lähettimen liitäntäkaapeli

A0007547

#### 3.1.4 Erillisversio (anturi)

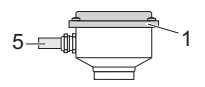

Lähettimen kytkentä:

1 Kytkentäkaavio kytkentäkotelon kannen sisäpuolella

Liitäntäkaapelin kytkentä:

5 Anturin/lähettimen liitäntäkaapeli

A0008037

## <span id="page-15-0"></span>3.2 Kotelointiluokka

Laitteet täyttävät kotelointiluokan IP 67 (NEMA 4X) vaatimukset.

Seuraavien kohtien on täytyttävä asennuksen jälkeen kentällä tai huollossa, jotta kotelointiluokan IP 67 (NEMA 4X) suojaus säilyy:

- Asenna virtausmittari siten, että kaapeleiden läpivientiaukot eivät osoita ylöspäin.
- Älä irrota läpiviennin tiivistettä.
- Irrota kaikki käyttämättömät läpiviennit ja peitä ne suojakansilla tai sertifioiduilla tulpilla.
- Käytä läpivientiaukkoja ja tyhjennystulppia pitkäaikaisen käytön lämpötila-alueella laitekilvessä määritetyn lämpötilan mukaisesti.

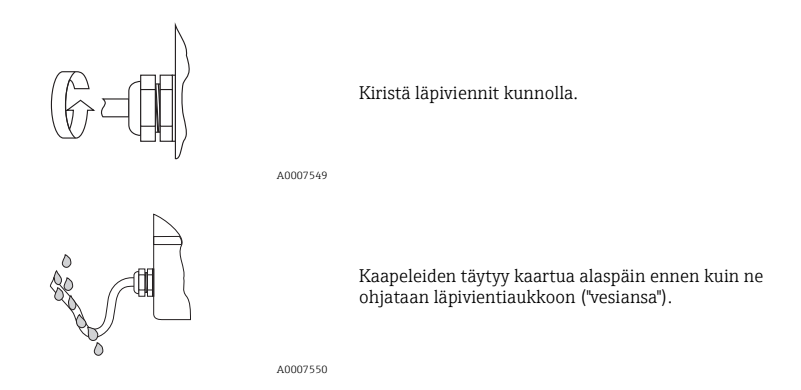

## <span id="page-15-1"></span>3.3 Tarkistukset kytkennän jälkeen

- Ovatko kaapelit tai laite vaurioitunut (silmämääräinen tarkastus)?
- Vastaako syöttöjännite laitekilvessä annettuja tietoja?
- Vastaavatko käytetyt kaapelit määritettyä erittelyä?
- Onko asennetuissa kaapeleissa riittävät vedonpoistimet ja onko kaapelit asennettu tukevasti?
- Onko kaapelireitti kokonaan eristetty? Ilman silmukoita ja ristikkäisvetoja?
- Ovatko kaikki ruuvikiristeiset liitännät pitävästi kiinni?
- Onko kaikki kaapeliliitännät kytketty, kiristetty ja eristetty oikein?
- Kaapelit vedetty alaspäin kaartuen "vesiansoiksi"?
- Onko kaikki kotelokannet asennettu ja kiristetty pitävästi paikoilleen?

Kenttäväyläkommunikaatio-virtausmittareita koskee lisäksi seuraava:

- Onko kaikki liitäntäosat (T-rasiat, liitäntärasiat, liittimet jne.) kytketty toisiinsa oikein?
- Onko kenttäväylän segmentti päätetty molemmista päistä väyläliittimellä?
- Onko kenttäväyläkaapelin maksimipituutta noudatettu erittelyjen mukaan?
- Onko sivuväyläkaapelin maksimipituutta noudatettu erittelyjen mukaan?
- Onko kenttäväyläkaapeli täysin suojattu ja oikein maadoitettu?

# <span id="page-16-0"></span>4 Laitteistoasetukset

Tässä kappaleessa käsitellään ainoastaan käyttöönotossa tarvittavia laitteistoasetuksia. Kaikki muut asetukset (esimerkiksi virtalähtökonfiguraatio, kirjoitussuojaus jne.) on selostettu kyseisissä käyttöohjeissa (CD-levyllä).

Huomio! Laitteistoasetuksia ei tarvita virtausmittareihin, joissa on HART- tai FOUNDATION Fieldbus -tyyppinen kommunikaatio.

## <span id="page-16-1"></span>4.1 Laiteosoite PROFIBUS DP/PA, Modbus RS485

On asetettava virtausmittareille, jotka käyttävät seuraavia kommunikaatiomenetelmiä:

- **PROFIBUS DP/PA**
- Modbus RS485

Laiteosoite voidaan määrittää seuraavilla tavoilla:

- Miniatyyrikytkimet  $\rightarrow$  ks. kuvaus alla
- Paikallinen käyttö → ks. kappale Ohjelmistoasetukset, "Laiteosoite PROFIBUS DP/PA, Modbus RS485"  $\rightarrow$   $\blacksquare$  [25](#page-24-1)

#### Osoitteenmuodostus miniatyyrikytkinten avulla

Varoitus!

Sähköiskuvaara! Elektronisten komponenttien vaurioitumisvaara!

- Kaikkia virtausmittarin turvallisuusohjeita ja varoituksia on noudatettava  $\rightarrow \Box$  [14.](#page-13-0)
- Käytä työpistettä, työskentely-ympäristöä ja työkaluja, jotka on suunniteltu sähköstaattisesti herkille laitteille.

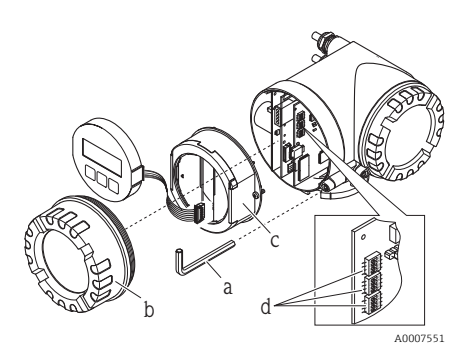

Varoitus!

Katkaise virta ennen laitteen avaamista.

- a. Avaa kiinnikkeen kupukantaruuvi kuusiokoloavaimella (3 mm / 0,12 in).
- b. Ruuvaa elektroniikkatilan kansi irti lähettimen kotelosta.
- c. Irrota näyttömoduulin kiinnitysruuvit ja nosta paikallisnäyttö pois paikaltaan (jos varusteena).
- d. Aseta I/O-kortin miniatyyrikytkimen asento teräväkärkisellä esineellä.

Asennus suoritetaan päinvastaisessa järjestyksessä kuin poisto.

#### PROFIBUS DP/PA

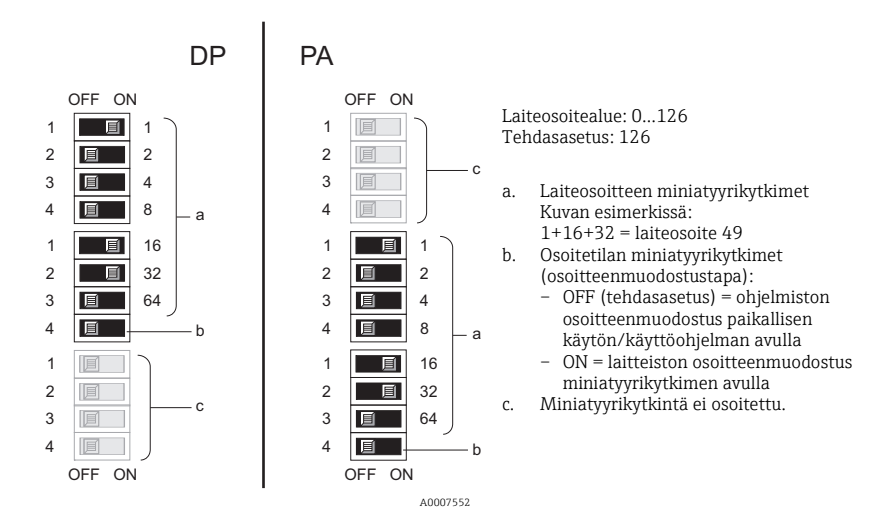

#### Modbus RS485

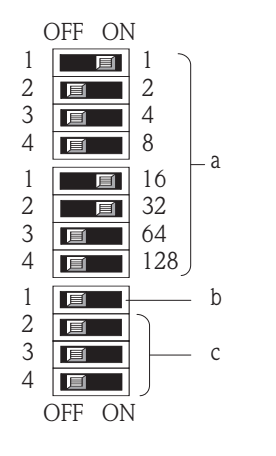

Laiteosoitealue: 1...247 Tehdasasetus: 247

- a. Laiteosoitteen miniatyyrikytkimet Kuvan esimerkissä: 1+16+32 = laiteosoite 49
- b. Osoitetilan miniatyyrikytkimet (osoitteenmuodostustapa):
	- $-$  OFF (tehdasasetus) = ohjelmiston osoitteenmuodostus paikallisen käytön/käyttöohjelman avulla
	- ON = laitteiston osoitteenmuodostus miniatyyrikytkimen avulla
- c. Miniatyyrikytkintä ei osoitettu.

A0007554

## <span id="page-18-0"></span>4.2 Laiteosoite EtherNet/IP-verkko

On asetettava virtausmittareille, jotka käyttävät seuraavaa kommunikaatiomenetelmää:

• EtherNet/IP

IP-osoite voidaan määrittää seuraavilla tavoilla:

- Miniatyyrikytkimet  $\rightarrow$  ks. kuvaus alla
- Web-palvelin  $\rightarrow$  ks. kappale Ohjelmistoasetukset, "Laiteosoite EtherNet/IP network"  $\rightarrow \cong 26$  $\rightarrow \cong 26$

#### Osoitteenmuodostus miniatyyrikytkinten avulla

## Varoitus!

Sähköiskuvaara! Elektronisten komponenttien vaurioitumisvaara!

- Kaikkia virtausmittarin turvallisuusohjeita ja varoituksia on noudatettava  $\rightarrow \equiv 14$ .
- Käytä työpistettä, työskentely-ympäristöä ja työkaluja, jotka on suunniteltu sähköstaattisesti herkille laitteille.

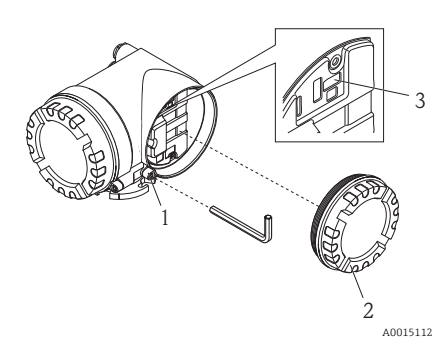

- a. Avaa kiinnikkeen (1) kupukantaruuvi kuusiokoloavaimella (3 mm / 0,12 in).
- b. Ruuvaa elektroniikkakotelon kansi ( 2) irti lähettimen kotelosta.
- c. Aseta I/O-kortin miniatyyrikytkimien (3) asento teräväkärkisellä esineellä.

Asennus suoritetaan päinvastaisessa järjestyksessä kuin poisto.

IP-osoitealue: 0...254 Oletusasetus: 192.168.212.212 (kaikki miniatyyrikytkimet = OFF)

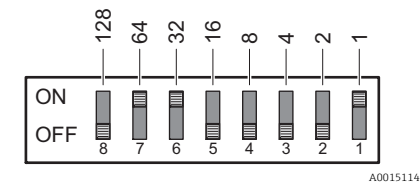

Tässä esimerkissä: 64+32+1 = IP-osoite 192.168.212.97

Laitteiston osoitteenmuodostuksen aktivointi: Laitteiston osoitteenmuodostus määritetyllä IP-osoitteella aktivoituu 10 sekunnin kuluttua.

Huomio! Laitteiston osoitteenmuodostuksen deaktivointi ja ohjelmiston osoitteenmuodostuksen aktivointi  $($  $\rightarrow$   $($  $\bullet$   $)$   $($  $\rightarrow$   $($  $\bullet)$   $($ Kytke kaikki laitteiston osoitteenmuodostuksen DIP-kytkimet asentoon OFF.

## <span id="page-19-0"></span>4.3 Päätevastukset

Huomio! Jos virtausmittaria käytetään väyläsegmentin lopussa, tarvitaan pääteliittimet.

Tämä voidaan toteuttaa virtausmittarissa asettamalla päätevastukset I/O-kortilla. Yleensä on kuitenkin suositeltavaa käyttää ulkoista väyläpäätettä eikä hoitaa päättäminen itse virtausmittarissa.

On asetettava virtausmittareille, jotka käyttävät seuraavia kommunikaatiomenetelmiä:

- **PROFIBUS DP** 
	- Baudinopeus ≤ 1,5 MBaud → Päättäminen voidaan tehdä virtausmittarilla, ks. kuva
	- Baudinopeus > 1,5 MBaud → Ulkoista väylän päätevastusta on käytettävä
- Modbus RS485 → Päättäminen voidaan tehdä virtausmittarilla, ks. kuva

∕∱ Varoitus!<br>⊃Sähköiskuvaara! Elektronisten komponenttien vaurioitumisvaara!

- Kaikkia virtausmittarin turvallisuusohjeita ja varoituksia on noudatettava  $\rightarrow \equiv 14$  $\rightarrow \equiv 14$ .
- Käytä työpistettä, työskentely-ympäristöä ja työkaluja, jotka on suunniteltu sähköstaattisesti herkille laitteille.

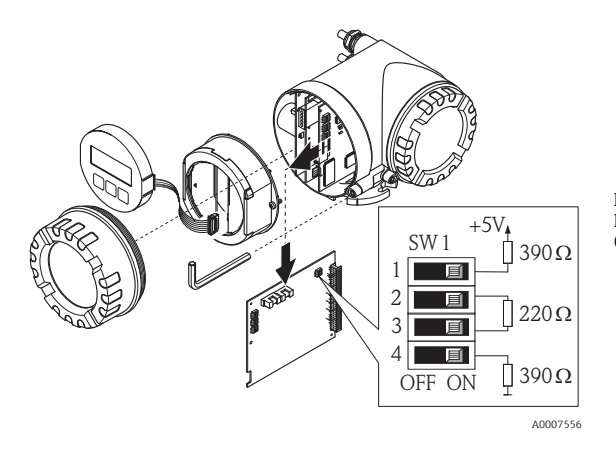

Päätekytkimen SW1 asettaminen I/O-kortilla:  $ON - ON - ON - ON$ 

# <span id="page-20-0"></span>5 Käyttöönotto

## <span id="page-20-1"></span>5.1 Virtausmittarin kytkeminen päälle

Kun asennus on valmis (asennuksen jälkeinen tarkastus läpäisty), johdotus tarkastettu (kytkennän jälkeen tehtävä tarkastus läpäisty) ja tarvittavat mahdolliset laitteistoasetukset tehty, ohjeiden mukainen virransyöttö (ks. laitekilpi) virtausmittarille voidaan kytkeä päälle.

Kun virransyöttö on kytketty päälle, virtausmittari suorittaa lukuisia virransyöttöön liittyviä tarkastuksia ja itsetarkastuksia. Tarkastusten aikana seuraavia viestejä saattaa ilmestyä paikallisnäytölle:

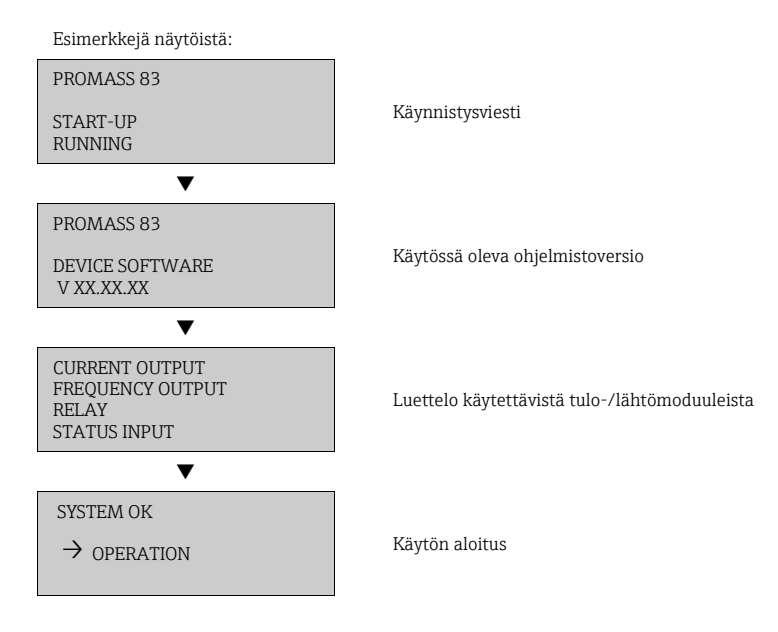

Virtausmittari alkaa toimia heti, kun käynnistys on suoritettu. Näytölle ilmestyy erilaisia mitattuja arvoja ja/tai tilamuuttujia.

Huomio! Jos käynnistyksen aikana tapahtuu virhe, tämä näkyy virheviestinä.

Virtausmittarin käyttöönotossa useimmin ilmenevät virheviestit on selostettu kappaleessa Vianetsintä  $\rightarrow \equiv 28$  $\rightarrow \equiv 28$ .

## <span id="page-21-0"></span>5.2 Käyttö

#### 5.2.1 Näyttöelementit

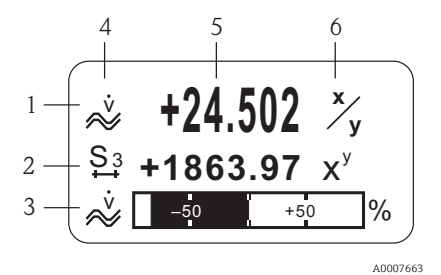

Näytön rivit/kentät

- 1. Päärivi näyttää ensisijaiset mittausarvot
- 2. Lisärivi näyttää täydentävät mittausmuuttujat/tilamuuttujat
- 3. Informaatiorivi näyttää esim. pylväsdiagrammeja
- 4. Tietokuvakkeet, esim. tilavuusvirtaus

1. (–) Miinuspainike syöttämiseen, valintaan 2. (+) Plus-painike syöttämiseen, valintaan 3. Enter-painike funktiomatriisin esiin hakemiseen,

Jos painikkeita +/– painetaan samanaikaisesti (Esc): • Funktiomatriisista poistuminen vaihe vaiheelta: • > 3 s = syötettyjen tietojen peruuttaminen ja paluu mitatun arvon näyttöön

- 5. Senhetkiset mitatut arvot
- 6. Tekniset mittayksiköt/aikayksiköt

#### 5.2.2 Käyttöelementit

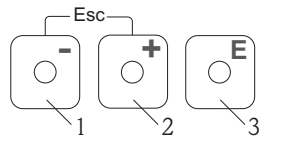

A0007559

## 5.2.3 Virheviestien näyttö

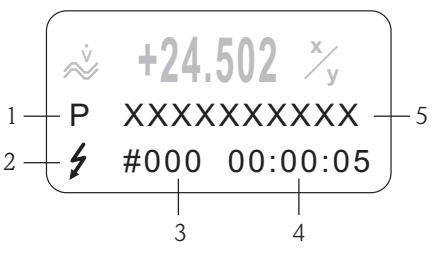

Käyttöpainikkeet

tallennukseen

- 1. Virhetyyppi:
- $P = \text{processivirhe}, S = \text{järjestelmävirhe}$ 2. Virheviestityypit:
- $\frac{1}{2}$  = vikaviesti, ! = ilmoitusviesti
- 3. Virhenumero
- 4. Edellisen virheen kesto:
- tunnit: minuutit: sekunnit
- 5. Virheen nimi
- Luettelo yleisimmistä virheviesteistä käyttöönoton aikana →  $\triangleq$  [28](#page-27-0)
- Luettelo kaikista virheviesteistä, ks. kyseiset käyttöohjeet CD-levyllä

A0007664

## <span id="page-22-0"></span>5.3 Siirtyminen funktiomatriisin sisällä

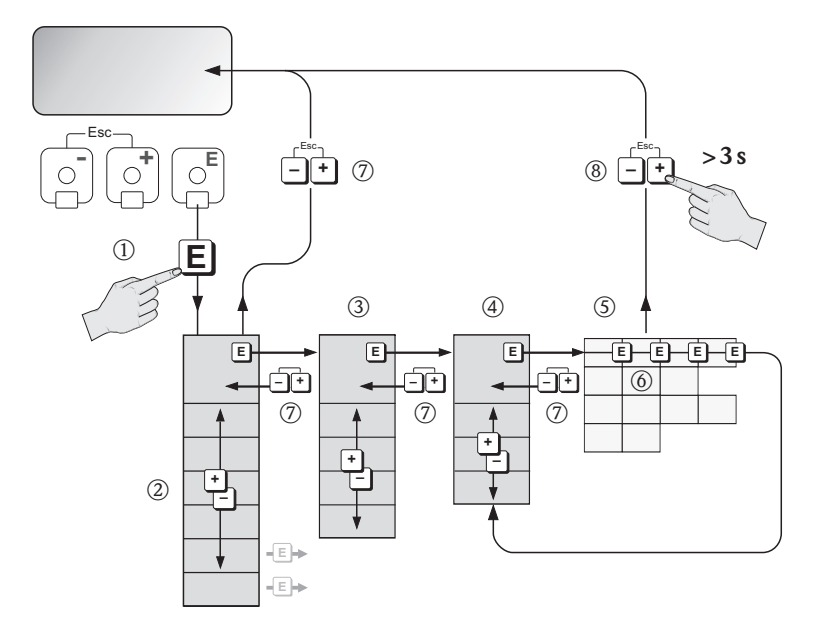

A0007665

- 1. **E** → Syötä funktiomatriisi (alkaen mitatun arvon näytöstä)
- 2. H  $\rightarrow$  Valitse lohko (esim. USER INTERFACE)
	- $F \to V$ ahvista valinta
- 3.  $\mathbb{B} \to \text{Valitse ryhmä (esim. CONTROL)}$ 
	- $E \rightarrow$  Vahvista valinta
- 4. B → Valitse toimintoryhmä (esim. BASIC CONFIGURATION)  $F \to V$ ahvista valinta
- 5. → Valitse toiminto (esim. LANGUAGE)
- 6.  $\mathbb{B} \rightarrow$  Syötä koodi 83 (vain kun menet funktiomatriisiin ensimmäistä kertaa)
	- $F \to V$ ahvista syöttö
	- P → Vaihda toiminto/valinta (esim. ENGLISH)
	- $F \to V$ ahvista valinta
- 7.  $\Box$  → Paluu mitatun arvon näyttöön vaihe vaiheelta
- 8.  $\mathbb{E} > 3$  s  $\rightarrow$  Paluu mitatun arvon näyttöön välittömästi

## <span id="page-23-0"></span>5.4 Käyttöönoton Quick Setup -asetusten haku esiin

Kaikki käyttöönottoon tarvittavat toiminnot tulevat automaattisesti näkyviin Quick Setup -asetuksissa. Toimintoja voi muuttaa ja sopeuttaa kyseiseen prosessiin.

- 1. **E** → Syötä funktiomatriisi (alkaen mitatun arvon näytöstä)
- 2. B→ Valitse ryhmä QUICK SETUP
	- $F \rightarrow$  Vahvista valinta
- 3. QUICK SETUP COMMISSIONING -toiminto tulee näkyviin.
- 4. Välivaihe, jos konfigurointi on estetty:
	- $B \rightarrow$  Syötä koodi 83 (vahvista valitsemalla E) ja salli näin konfigurointi
- 5. B → Siirry kohtaan Commissioning Quick Setup
- 6.  $\mathbb{R} \to \text{Valitse} \; \text{YES}$ 
	- $F \to V$ ahvista valinta
- 7. **E** → Käynnistä Commissioning Quick Setup
- 8. Konfiguroi yksittäiset toiminnot/asetukset:
	- P-painikkeella valitse vaihtoehto tai syötä numero
	- $\epsilon$ -painikkeella vahvista syötetyt tiedot ja siirry seuraavaan toimintoon
	- **A-painikkeella palaa takaisin Setup Commissioning -toimintoon** (jo tehdyt asetukset jäävät voimaan)

Huomio! Ota huomioon seuraavat seikat Quick Setup -asetuksia tehdessäsi:

- Configuration selection: valitse vaihtoehto ACTUAL SETTING
- Unit selection: tämä ei tule enää tarjolle sen jälkeen, kun yksikkö on määritetty
- Output selection: tämä ei tule enää tarjolle sen jälkeen, kun lähtö on määritetty
- Automatic configuration of the display: valitse YES
	- Päärivi = massavirtaus
	- Lisärivi = laskuri 1
	- Informaatiorivi = käyttö-/järjestelmäolosuhteet
- Kysyttäessä, suoritetaanko lisää Quick Setup -asetuksia: valitse NO

Virtausmittarin kaikki käytettävissä olevat toiminnot ja niiden konfigurointivaihtoehdot samoin kuin mahdollisesti käytettävissä olevat Quick Setup -asetukset on kuvattu yksityiskohtaisesti kohdassa "Laitteen toimintojen kuvaus" käyttöohjeissa. Käyttöohjeet löytyvät CD-levyltä.

Virtausmittari on valmis toimintaan, kun Quick Setup on valmis.

## <span id="page-24-0"></span>5.5 Ohjelmistoasetukset

#### <span id="page-24-1"></span>5.5.1 Laiteosoite PROFIBUS DP/PA, Modbus RS485

On asetettava virtausmittareille, jotka käyttävät seuraavia kommunikaatiomenetelmiä:

- **PROFIBUS DP** 
	- Laiteosoitealue 0...126, tehdasasetus 126
- Modbus RS485 Laiteosoitealue 1...247, tehdasasetus 247

Laiteosoite voidaan määrittää seuraavilla tavoilla:

- Miniatyyrikytkimet  $\rightarrow$  ks. kappale Laitteistoasetukset, "Laiteosoite PROFIBUS DP/PA, Modbus RS485"  $\rightarrow$   $\blacksquare$  [17](#page-16-1)
- Paikallinen käyttö → ks. kuvaus alla

Huomio! COMMISSIONING SETUP täytyy suorittaa ennen laiteosoitteen asettamista.

#### Kommunikaation Quick Setup -asetusten haku esiin

- 1.  $\boxed{\epsilon}$   $\rightarrow$  Svötä funktiomatriisi (alkaen mitatun arvon näytöstä)
- 2.  $\mathbb{B} \to \text{Valitse ryhmä OUICK SETUP}$ 
	- $F \rightarrow V$ ahvista valinta
- 3. → Valitse toiminto QUICK SETUP COMMUNICATION
- 4. Välivaihe, jos konfigurointi on estetty:
	- $B \rightarrow$  Syötä koodi 83 (vahvista valitsemalla **E)** ja salli näin konfigurointi
- 5.  $\mathbb{B} \to$  Siirry kohtaan Communication Quick Setup
- 6.  $\mathbb{R} \to \text{Valitse}$  YES
	- $F \to V$ ahvista valinta
- 7.  $F$  → Käynnistä Communication Quick Setup
- 8. Konfiguroi yksittäiset toiminnot/asetukset:
	- 出-painikkeella valitse vaihtoehto tai syötä numero
	- $\epsilon$ -painikkeella vahvista syötetyt tiedot ja siirry seuraavaan toimintoon
	- **B-painikkeella palaa takaisin Setup Commissioning -toimintoon** (jo tehdyt asetukset jäävät voimaan)

Virtausmittarin kaikki käytettävissä olevat toiminnot ja niiden konfigurointivaihtoehdot samoin kuin mahdollisesti käytettävissä olevat Quick Setup -asetukset on kuvattu yksityiskohtaisesti kohdassa "Laitteen toimintojen kuvaus" käyttöohjeissa. Käyttöohjeet löytyvät CD-levyltä.

Virtausmittari on valmis toimintaan, kun Quick Setup on valmis.

#### <span id="page-25-0"></span>5.5.2 Laiteosoite EtherNet/IP-verkko

On asetettava virtausmittareille, jotka käyttävät seuraavaa kommunikaatiomenetelmää:

**•** EtherNet/IP

Laiteosoite voidaan määrittää seuraavilla tavoilla:

- Miniatyyrikytkimet  $\rightarrow$  ks. kappale Laitteistoasetukset, "Laiteosoite EtherNet/IP-verkko" → ■ [19](#page-18-0)
- Web-palvelin  $\rightarrow$  ks. kuvaus alla

Ohjelmiston osoitteenmuodostus tehdään Web-palvelimen valikossa "Network Configuration". Sekä IP-osoite EtherNet/IP-verkolle että Web-palvelimen IP-osoite voidaan konfiguroida. Virtausmittarissa on seuraavat oletusasetukset toimitettaessa:

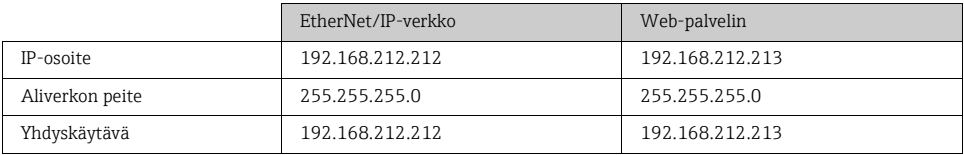

Sallittu osoitteen alue 0...254 (osoite 255 on varattu yleisosoitteeksi).

- Huomio! Ohjelmiston osoitteenmuodostus on pois käytöstä silloin, kun laitteiston osoitteenmuodostus on aktivoituna  $\rightarrow \mathbb{R}$  [17](#page-16-0).
	- Siirryttäessä ohjelmiston osoitteenmuodostuksesta laitteiston osoitteenmuodostukseen, ensimmäiset yhdeksän numeroa (ensimmäiset kolme oktettia), jotka konfiguroitiin käyttämällä ohjelmiston osoitteenmuodostusta, pysyvät muuttumattomina.
	- Ohjelmiston osoitteenmuodostuksen nollaus oletusasetuksiin on mahdollista  $\rightarrow$  ks. SD00138D.

#### DHCP-client

Jos EtherNet/IP-verkossa on käytössä DHCP-palvelin, IP-osoite, yhdyskäytävä ja aliverkon peite asetetaan automaattisesti, kun Web-palvelimen DHCP-client-toiminto otetaan käyttöön. Virtausmittarin MAC-osoitetta käytetään tunnistustarkoituksiin.

DHCP-client-toiminto otetaan käyttöön valikossa "Network Configuration".

Virtausmittarissa on seuraavat DHCP-oletusasetukset toimitettaessa:

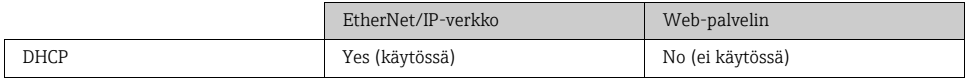

Huomio! DHCP-client-toiminto on pois käytöstä silloin, kun laitteiston osoitteenmuodostus on käytössä  $\rightarrow \equiv$  [19](#page-18-0).

## Osoitekonfiguraatioiden näyttö paikallisen näytön välityksellä

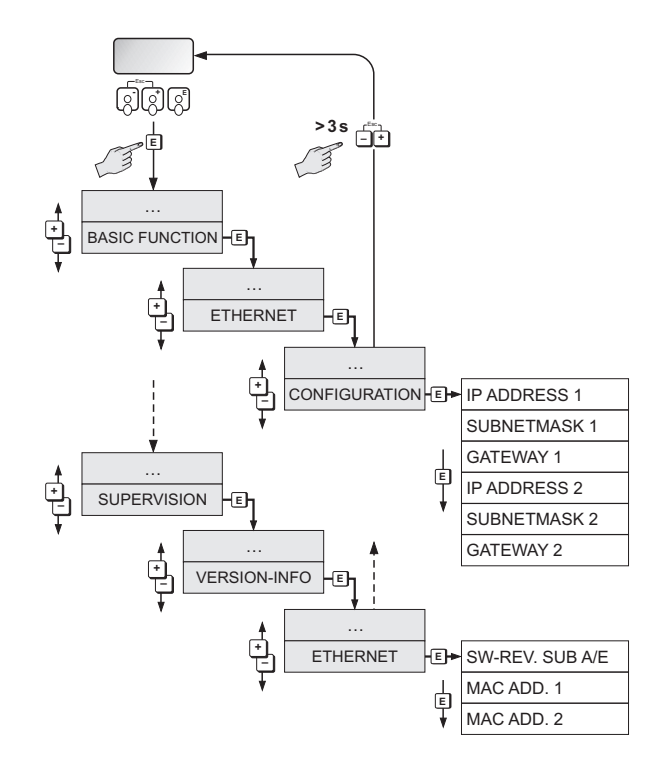

A0015115

Yksittäiset osoitteenmuodostuksen parametrit on kohdennettu seuraavasti:

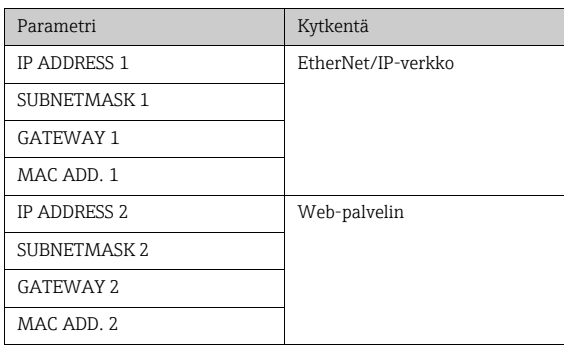

## <span id="page-27-0"></span>5.6 Vianetsintä

Virtausmittarin käyttöönotossa useimmin ilmenevät virheviestit on selostettu kappaleessa tässä.

Täydellinen luettelo kaikista virheviesteistä→ Käyttöohjeet CD-levyllä.

#### Yleistä

Huomio! Virtausmittarin lähtösignaalien (esim. pulssi, taajuus) on vastattava korkeamman asteen ohjaimen arvoja.

#### **HART**

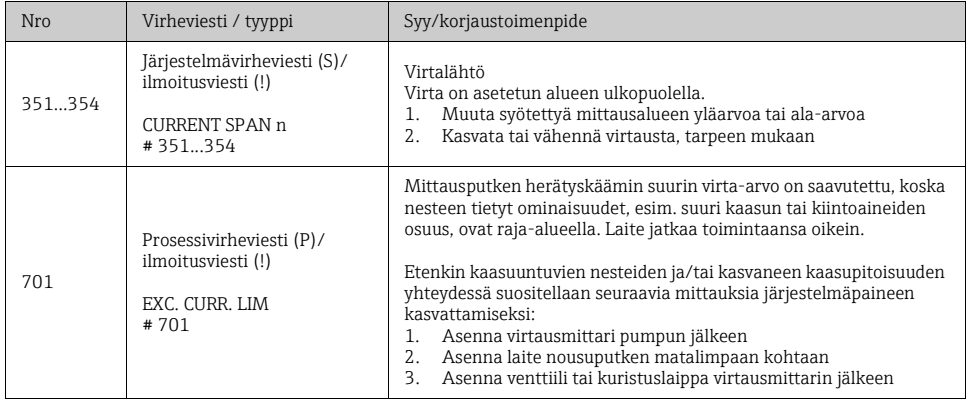

## FOUNDATION Fieldbus

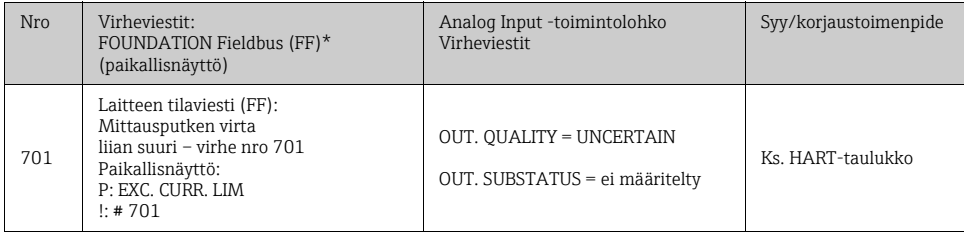

## PROFIBUS

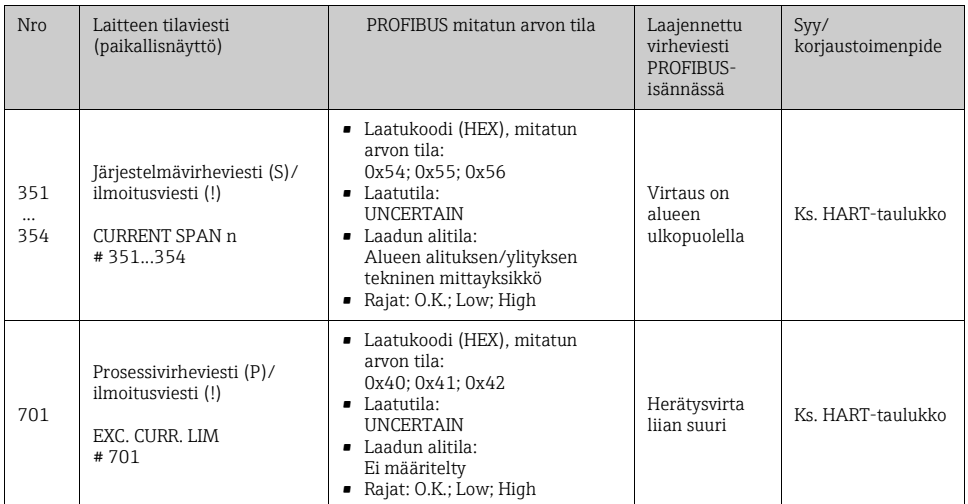

## Modbus RS485

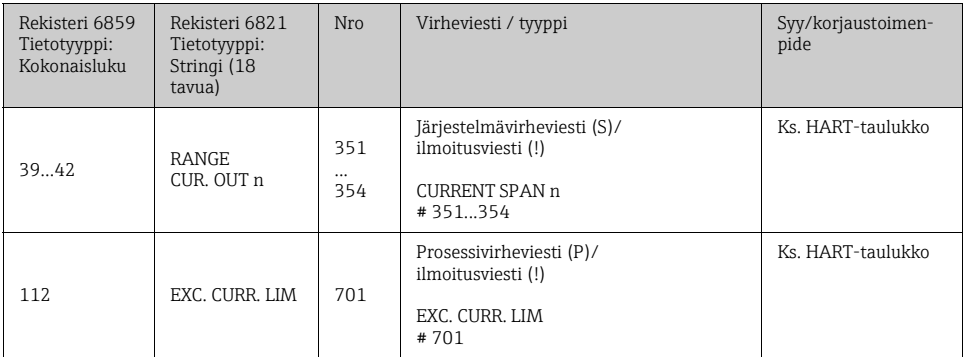

## Prosessivirheet ilman viestejä

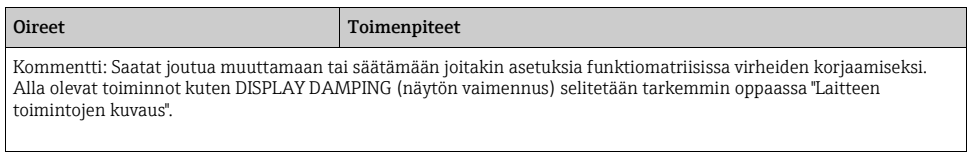

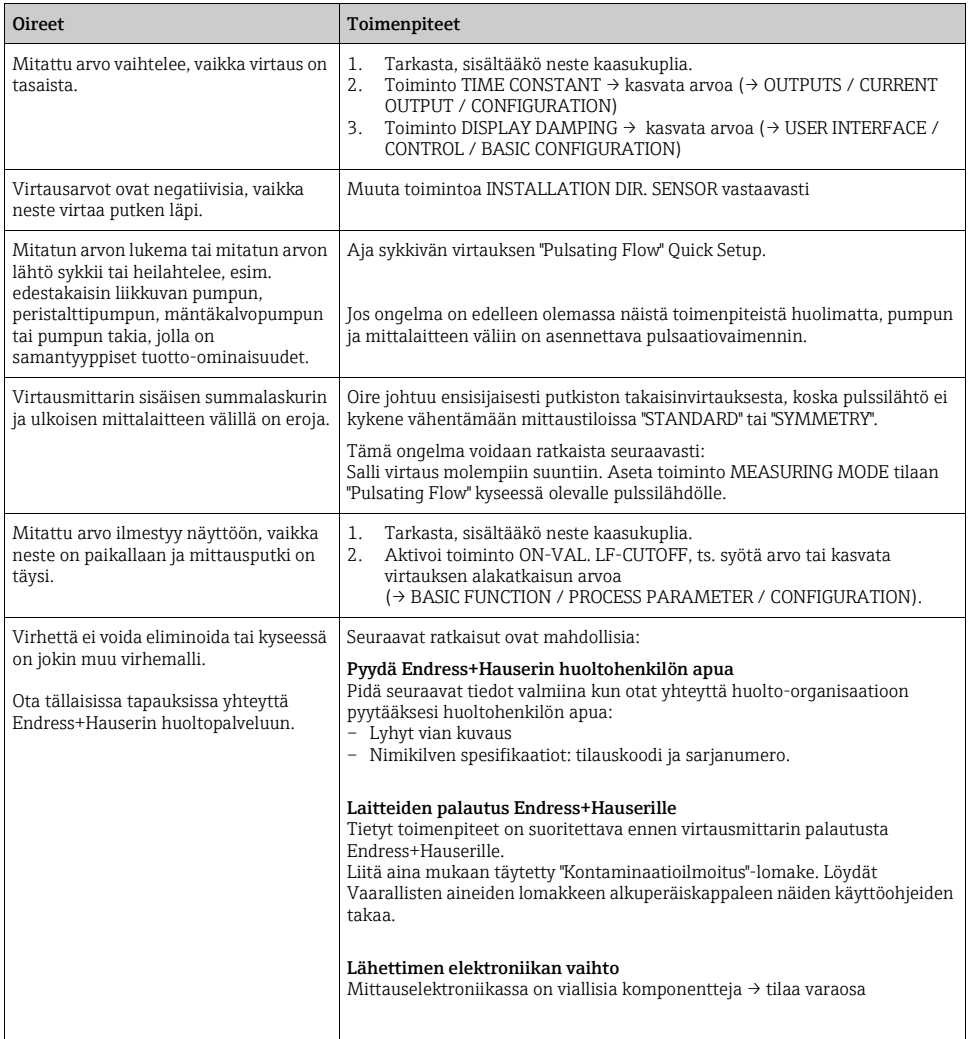

# <span id="page-30-0"></span>6 Huolto

Laite ei tarvitse erityistä huoltoa.

## <span id="page-30-1"></span>6.1 Ulkopinnan puhdistus

Virtausmittarin ulkopuolta puhdistettaessa on käytettävä ei-syövyttäviä puhdistusaineita, jotka eivät vahingoita kotelon tai tiivisteiden pintaa.

## <span id="page-30-2"></span>6.2 Puhdistus putkipossuilla (Promass H, I, S, P)

Jos puhdistukseen käytetään putkipossuja, on oleellista ottaa huomioon mittausputken ja prosessiliitännän sisähalkaisijat, ks. Tekniset tiedot.

## <span id="page-30-3"></span>6.3 Tiivisteiden vaihtaminen

Normaaliolosuhteissa nesteeseen kostuneita PromassA -anturin tiivisteitä ei tarvitse vaihtaa. Vaihtaminen on välttämätöntä vain erityisissä olosuhteissa, esimerkiksi, jos syövyttävät nesteet eivät sovi yhteen tiivisteen materiaalin kanssa.

Huomio!

- Vaihtovälit riippuvat nesteen ominaisuuksista ja puhdistusjaksojen tiheydestä CIP/SIP-puhdistusta käytettäessä.
- Vaihtotiivisteet (lisätarvikkeet)

www.addresses.endress.com

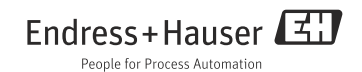